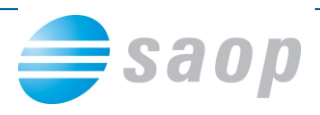

## **Mobilno potrjevanje s terena**

Prejete in izdane račune ter naročilnice lahko potrjujete tudi s terena tako, da se na spletni strani mobilnega potrjevanja prijavite z Uporabniškim imenom in Geslom:

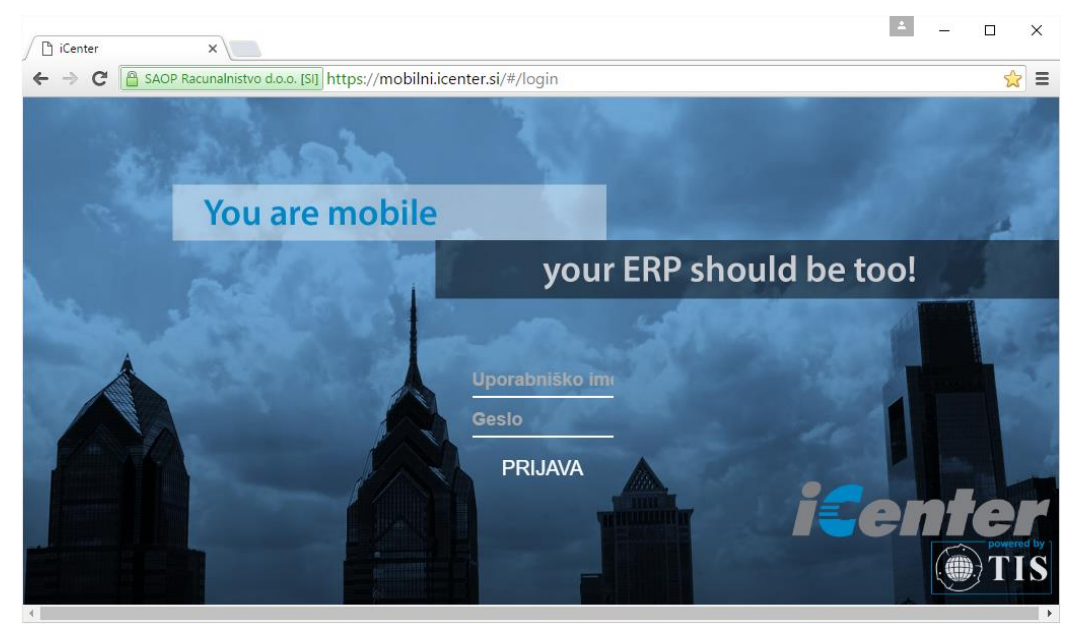

Ob vstopu se prikaže število dokumentov, ki vas čakajo na potrditev. V prikazanem primeru je to 21 prejetih računov:

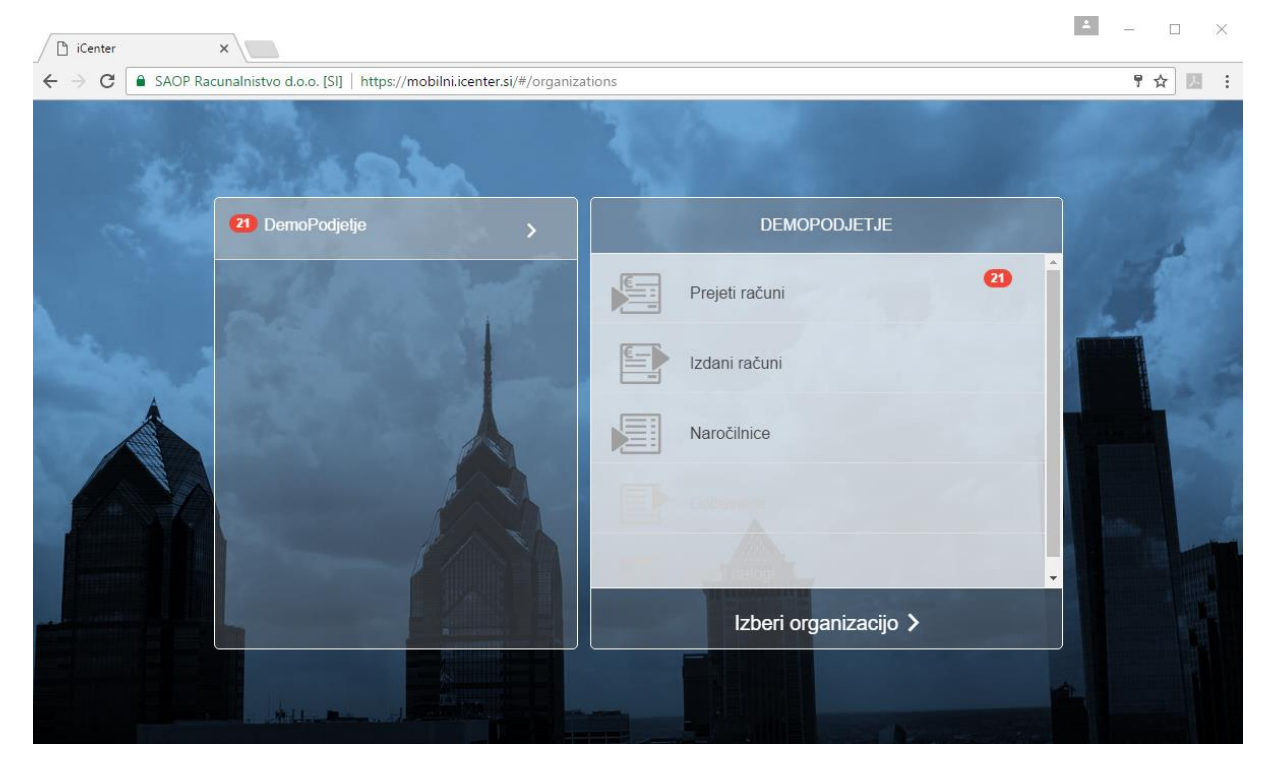

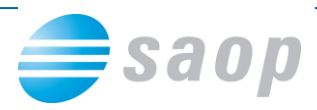

V potrjevanju lahko enostavno obkljukate račune (rdeči okvir na spodnji sliki) ter jih masovno potrdite. Hitri način potrjevanje se navadno uporablja za tiste račune, ki se iz meseca v mesec ponavljajo.

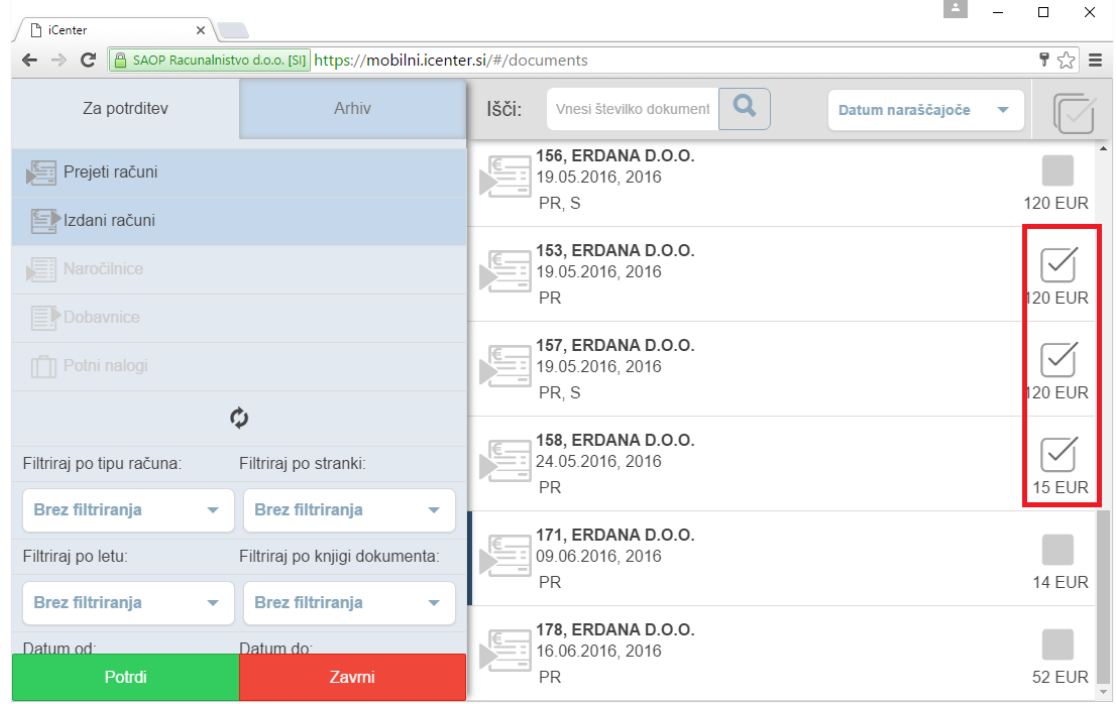

Vsebino posameznega računa pa lahko podrobneje pregledate ob dvokliku nanj. S predogledom (slika spodaj) se lahko prepričate ali je račun pravilen in v dogovoru z dobaviteljem. Ob kliku na Potrdi račun potrdite.

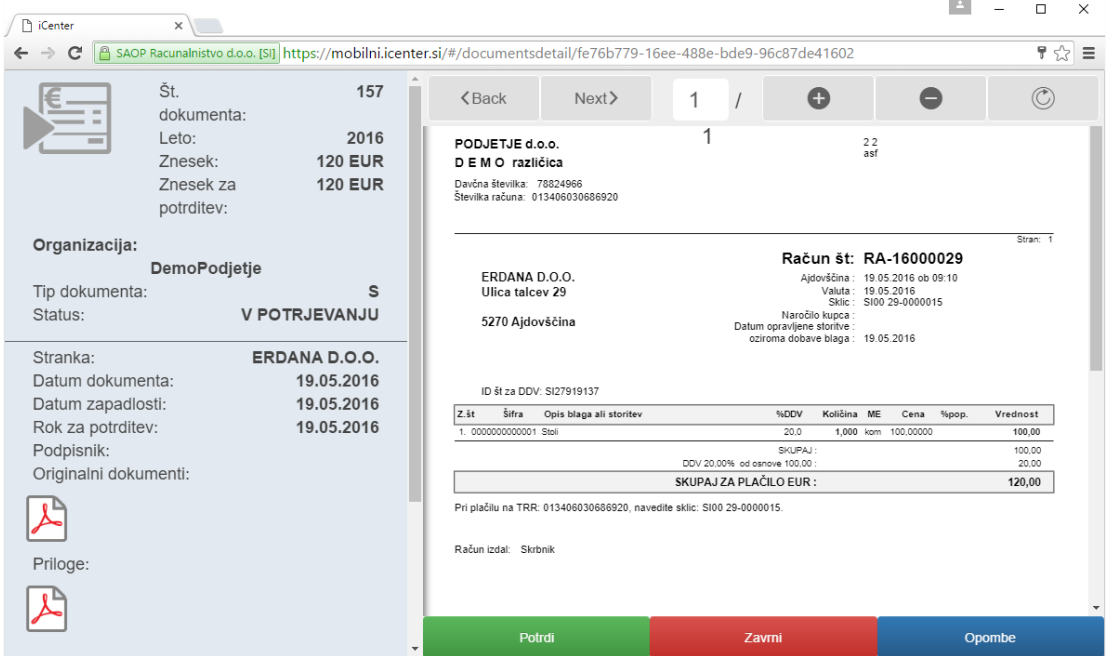

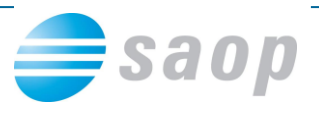

Ko je dokument potrjen, je pripravljen za nadaljnjo obdelavo, saj je rešitev povezana s programi SAOP iCenter.

Potrjene prejete račune lahko iz Knjige prejetih računov poknjižite v glavno knjigo in ddv ter pripravite plačilni nalog. Potrjene izdane račune lahko pošljete kupcu, potrjene naročilnice pa dobavitelju.

## **Sodelovanje računovodje in direktorja**

O tem kako urediti proces potrjevanja prejetih računov smo spregovorili v kratkih posnetkih:

- [Za javne](http://www.icenter.si/seminar-racuni-sodelovanje-racunovodje-in-vodje-zavoda-tudi-med-dopustom) zavode
- [Za podjetja](http://www.icenter.si/seminar-racuni-vodja-in-racunovodja-morata-sodelovati)